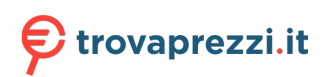

Questo manuale d'istruzione è fornito da trovaprezzi.it. Scopri tutte le offerte per [Hannspree HS 329](https://www.trovaprezzi.it/Fprezzo_monitor-lcd_hannspree_hs_329_pqb.aspx?utm_source=pdf&utm_medium=referral&utm_campaign=pdf_73) [PQB](https://www.trovaprezzi.it/Fprezzo_monitor-lcd_hannspree_hs_329_pqb.aspx?utm_source=pdf&utm_medium=referral&utm_campaign=pdf_73) o cerca il tuo prodotto tra le [migliori offerte di Monitor](https://www.trovaprezzi.it/prezzi_monitor-lcd.aspx?utm_source=pdf&utm_medium=referral&utm_campaign=pdf_73)

**HANNSpree** 

# **HS329PQB(HSG1391) LCD Monitor**

Manuale d'uso

HANNSpree INC. www.hannspree.com

 $OSD[V6.1]$ 

### *Manuale Utente*

Prima di utilizzare il monitor, leggere con attenzione il presente manuale. Il presente manuale deve essere conservato con cura.retained for future reference.

# CE

Questo dispositivo è conforme ai requisiti della direttiva EMC 2004/108/EC relativa alla Compatibilità Elettromagnetica, della 2006/95/EC e della 93/68/EEC relative alla Direttiva di bassa tensione.

【Opzionale, in base al modello selezionato】

Le prese devono trovarsi in prossimità dell'apparecchio ed essere accessibili.

Avvisi sui marchi:

Həml

 I prodotti HANNspree integrano la tecnologia High-Definition Multimedia Interface (HDMI<sup>TM</sup>).

I termini HDMI e HDMI High-Definition Multimedia Interface e il logo HDMI sono marchi o marchi registrati di HDMI Licensing LLC negli Stati Uniti e in altri paesi.

# **INFORMAZIONI SUL RICICLAGGIO**

Noi della **HANNspree** abbiamo a cuore la strategia di protezione dell'ambiente e riteniamo che ci consenta di avere un ambiente più sano con un giusto approccio ed il riciclaggio dei dispositivi di tecnologia industiale al termine della vita utile.

Tali dispositivi contengono materiali riciclabili, che possono essere smontati e rimontati sui nuovi. D'altro canto, altri materiali possono essere classifcati come sostanze dannose e velenose. Si consiglia caldamente di verificare le informazioni fornite per il riciclo del presente prodotto.

> Per ulteriori informazioni, si prega di visitare http://www.hannspree.eu/

# **INDICE**

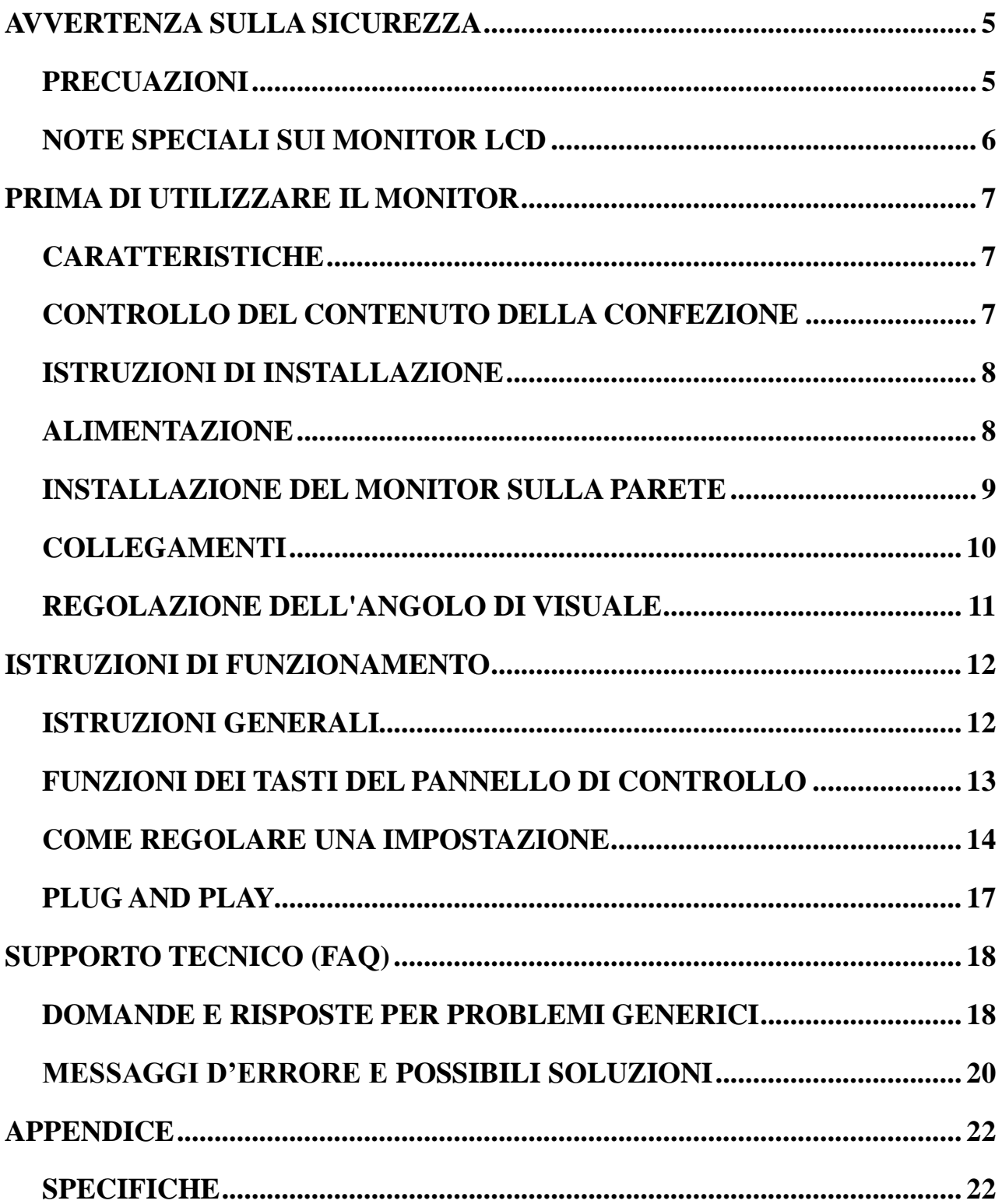

# <span id="page-4-0"></span>**AVVERTENZA SULLA SICUREZZA**

- 1. Alterazioni o modifiche non espressamente approvate dalla parete responsabile della conformità potrebbero invalidare il diritto dell'utente ad utilizzare l'apparecchiatura.
- 2. Per poter rispettare gli eventuali limiti sulle emissioni è necessario utilizzare cavi e cavi di alimentazione schermati, se presenti.
- 3. Il costruttore non è responsabile delle interferenza radio o TV derivanti da modifiche non autorizzate apportate alla presente apparecchiatura. È responsabilità dell'utente eliminare tali interferenze.
- 4. Usare solo cavi/accessory specificati dal costruttore.

### *ATTENZIONE*

Per evitare il rischio di incendi o di scosse elettriche, non esporre il monitor a pioggia o umidità. All'interno del monitor vi sono componenti con tensioni molto elevate e pericolose. Non aprire il monitor. Rivolgersi esclusivamente a personale qualificato per gli interventi di manutenzione.

## <span id="page-4-1"></span>**PRECUAZIONI**

- Non utilizzare il monitor in prossimità di acqua, p.e. vicino ad una vasca da bagno, ad un lavandino, ad un lavello, ad una vasca per lavare il bucato, ad una piscina o su un pavimento umido.
- Non collocare il monitor su carrelli, supporti o tavoli poco stabili. In caso di caduta, il monitor può ferire le persone e provocare danni gravi alle apparecchiature. Usare solo carrelli o supproti raccomandati dal costruttore o venduti insieme al monitor. Nel caso di montaggio del monitor a parete o su un ripiano, utilizzare il kit di montaggio approvato dal costruttore e seguire le istruzioni fornite.
- Le aperture e le feritoie presenti nella parte posteriore e inferiore del monitor servono a garantire la ventilazione. Per assicurare il funzionamento del monitor e per evitarne il surriscaldamento, controllare che queste aperture non siano ostruite o coperte. Non collocare il monitor su letti, divani, tappeti e altre superfici similari. Non collocare il monitor in prossimità o sopra un termosifone o una bocchetta di aria calda. Non posizionare il monitor all'interno di una libreria o di un armadio, a meno che non sia garantita la giusta ventilazione.
- Il monitor deve essere utilizzato esclusivamente con il tipo di alimentazione specificato nell'etichetta. Se non si è certi del tipo di alimentazione disponibile, consultare il venditore o la società fornitrice di energia elettrica.
- Scollegare l'apparecchiatura durante i temporali o se non viene utilizzata per un lungo periodo. In questo modo si protegge il monitor da danni derivanti da improvvisi sbalzi di tensione.
- Non sovraccaricare le prolunghe e i cavi di alimentazione. Il sovraccarico può essere causa di incendi o di scosse.
- Non forzare oggetti nelle aperture del cabinet del monitor. Si potrebbero causare corto-circuiti con conseguenti incendi o scosse elettriche. Non versare liquidi nel monitor.
- Non tentare di riparare il monitor da soli, l'apertura o la rimozione dei coperchi può esporre al rischio di tensioni pericolose e a altri rischi. Per la manutenzione rivolgersi esclusivamente a personale qualificato.
- La presa a muro deve trovarsi vicino all'apparecchiatura e deve essere accessibile con facilità.

# <span id="page-5-0"></span>**NOTE SPECIALI SUI MONITOR LCD**

Le seguenti condizioni sono normali per i monitor LCD e non sono da riferire a eventuali problemi.

- All'inizio il monitor potrebbe sfarfallare a causa della illuminazione fluorescente. Per eliminare lo sfarfallio, spegnere e riaccendere il monitor.
- La luminosità dello schermo potrebbe non essere uniforme, in relazione al pattern utilizzato per il desktop.
- I pixel integri dello schermo LCD sono pari al 99,99% o più. Ci potrebbero essere pixel difettosi pari allo 0,01% o meno, oppure pixel mancanti o un pixel che rimane sempre acceso.
- Per le caratteristiche tipiche dello schermo LCD, sullo schermo potrebbe rimanere l'ombra dell'immagine precedente, quando si passa ad un'altra immagine, se una stessa immagine rimane visualizzata per ore. In questo caso, è possibile correggere il problema cambiando lentamente l'immagine o spegnendolo per ore.
- Se lo schermo inizia a accendersi e spegnersi o in caso di guasto della retroilluminazione, contattare il rivenditore o centro di assistenza per la riparazione. Non tentare di riparare il monitor da soli.

# <span id="page-6-0"></span>**PRIMA DI UTILIZZARE IL MONITOR**

# <span id="page-6-1"></span>**CARATTERISTICHE**

- Monitor LCD a colori TFT Widescreen da 68,6cm /27"
- Display Nitido e Chiaro per Windows
- Prodotto ecologico GP
- Design Ergonomico
- Design Salva-Spazio, Case Compatto

# <span id="page-6-2"></span>**CONTROLLO DEL CONTENUTO DELLA CONFEZIONE**

### **La confezione del prodotto deve contenere i seguenti elementi:**

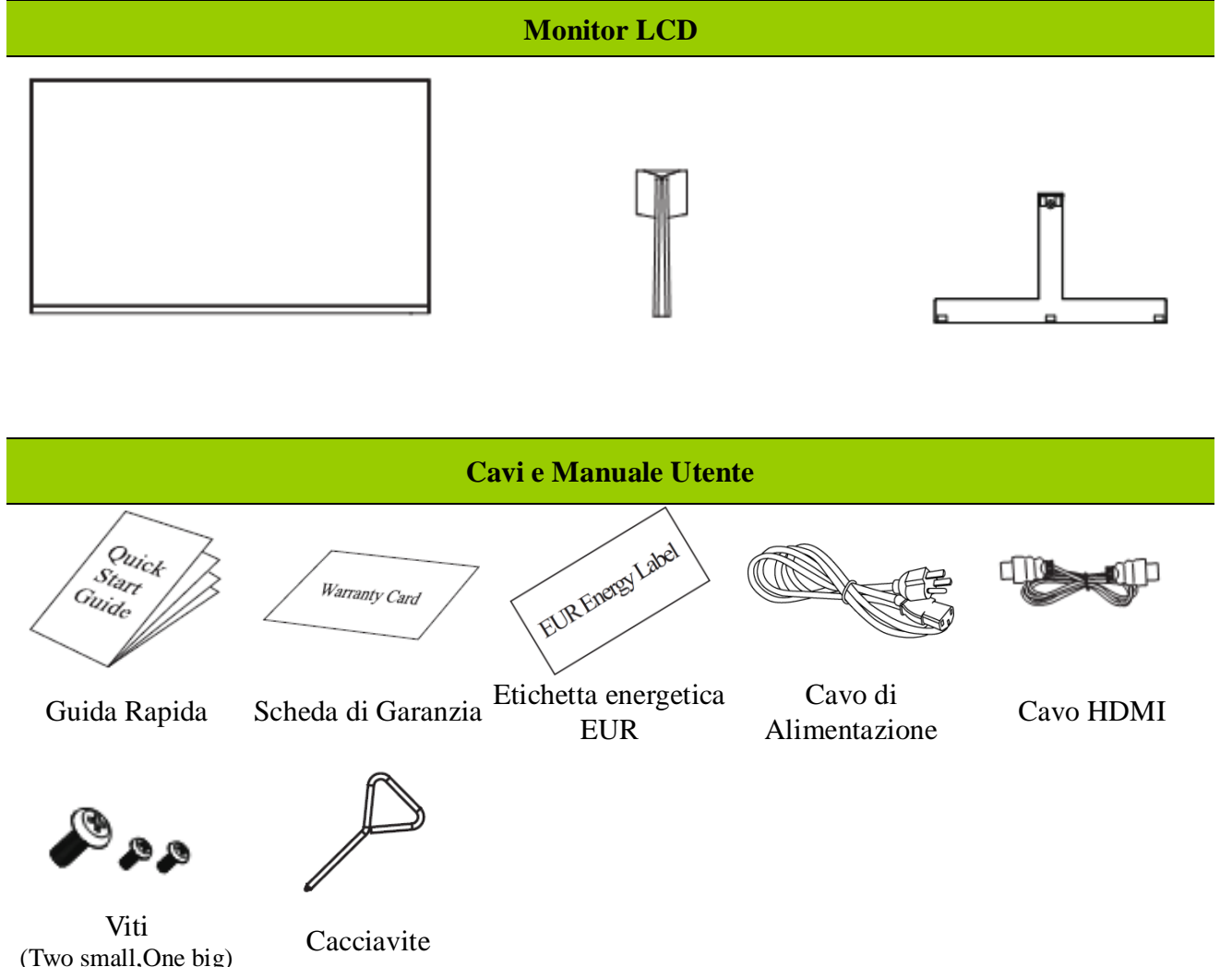

### <span id="page-7-0"></span>**ISTRUZIONI DI INSTALLAZIONE**

### **INSTALLAZIONE**

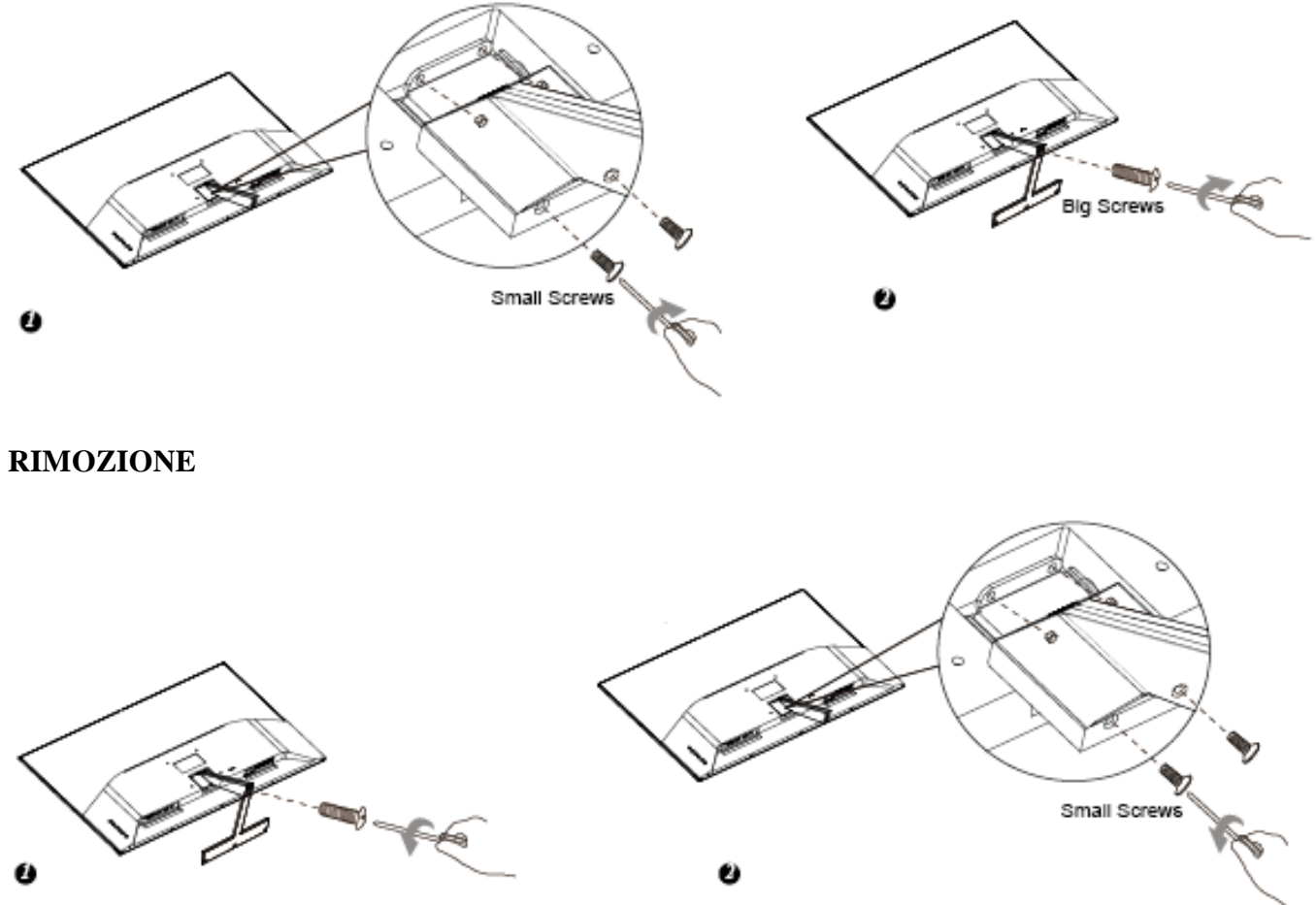

Figura.1. Installazione e Rimozione della Base

### *MONTAGGIO:*

1. Allinea l'armatura con l'apertura nel monitor, Installa l'armatura sul monitor con due viti.

2. Allinea l'armatura con l'apertura nella base, Installa la base dell'armatura con una vite 1 *SMONTAGGIO:*

- 1. Rimuovi vite 1 in modo che la base delle staffe possa essere rimossa..
- 2. Rimuovere le viti 2 e tirare delicatamente la base della staffa dal display fino a quando non si staccano **Nota***:*
- Posizionare il monitor a faccia in giù su una superficie morbida e piana (lenzuola, gommapiuma, stoffa, ecc) per monitorare mentre installare e rimuovere.

### <span id="page-7-1"></span>**ALIMENTAZIONE**

### *ALIMENTAZIONE:*

- 1. Verificare che il cavo di alimentazione sia del tipo richiesto nella zona di applicazione.
- 2. Questo monitor LCD ha un alimentatore Interno universale che consente il funzionamento in zone a tensione pari a 100/120V CA o 220/240V CA (Non sono richieste regolazioni da parte dell'utente.)
- 3. Collegare un'estremità del cavo di alimentazione CA sulla presa di ingresso CA del monitor LCD, e l'altra estremità nella presa a parete.

# <span id="page-8-0"></span>**INSTALLAZIONE DEL MONITOR SULLA PARETE SMONTAGGIO DELLA BASE DEL SUPPORTO:**

- 1. Scollegare tutti i cavi dal monitor per prevenire danni e rotture.
- 2. Collocare delicatamente il monitor a faccia n giù su una superficie morbida (coperta, tappetino, tovaglia, eccetera) e piatta per evitare di danneggiare il monitor.
- 3. Rimuovere le viti in modo da poter rimuovere la base del supporto.
- 4. Rimuovere con cura la base del supporto.

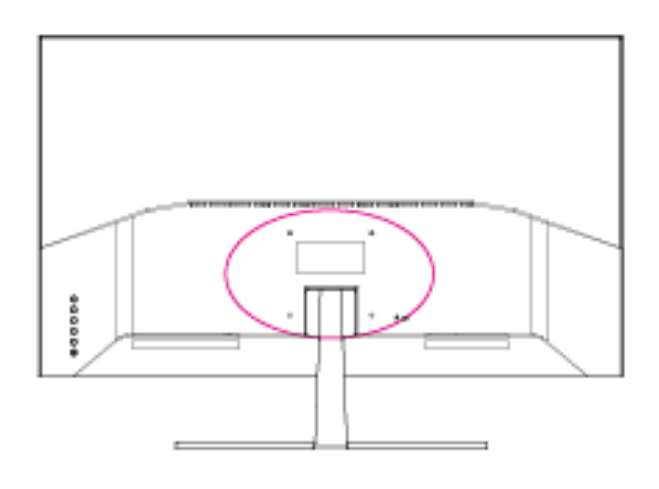

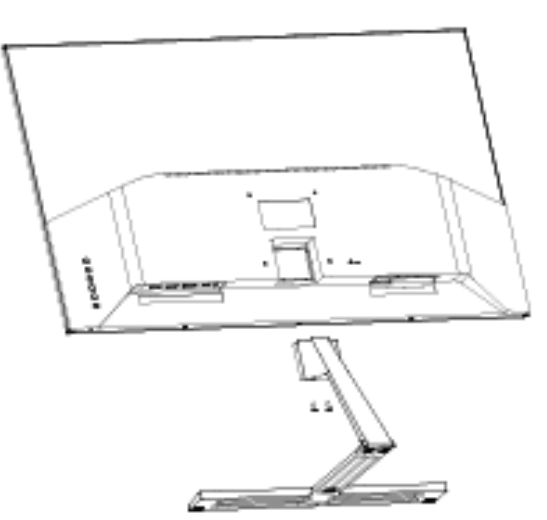

(Solo per riferimento)

### **MONTAGGIO SU PARETE DEL MONITOR:**

- 1. Acquistare una staffa da parete compatibile VESA: VESA 100×100, 4 fori, M4, 8 mm, 8 kg.
- 2. Trovare la posizione ideale del monitor sulla parete.
- 3. Fissare saldamente la staffa da parete.
- 4. Fissare il monitor alla staffa usando i 4 fori di montaggio sulla parte posteriore e centrale del monitor.

### **Nota:**

- Leggere le istruzioni specifiche della staffa per installare il modo appropriato il monitor sulla parete.
- Il perno dei fori di fissaggio è di 100 mm in orizzontale e 100 mm in verticale.
- Il tipo di viti richiesto è metrico: M4, 8 mm di lunghezza.
- Il monitor e la base del supporto possono essere fissati ad un tavolo o latra superficie solida usando il foro sulla parte posteriore della base del supporto.

*\* L'installazione del Monitor LCD richiede particolare perizia e deve essere eseguita solo da personale qualificato. Si prega gli utenti di non eseguire l'operazione personalmente. HANNspree non si assume alcuna responsabilità di un montaggio incorretto o che causi incidenti o lesioni. Chiedere al personale qualificato informazioni sulle staffe optional per installare il monitor su parete.*

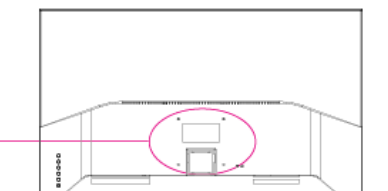

### <span id="page-9-0"></span>**COLLEGAMENTI**

### *COLLEGAMENTO AL PC:*

Spegnere il computer prima di eseguire la procedura esposta di seguito.

- 1. Collegare una estremità del cavo HDMIsul retro del monitor e collegare l'altra estremitàalla porta HDMI del computer.
- 2. Collegare una estremità del cavo DP (optional) sul retro del monitor e collegare l'altra estremità alla portaDPdel computer.
- 3. Collegare il cavo audio tra l'ingresso audio del monitor e l'uscita audio del PC (porta verde).
- 4. Inserire una estremità del cavo elettrico CA nell'apposita presa di ingresso CA del monitor, l'altra estremità alla presa a parete.
- 5. Accendere il monitor e il computer.

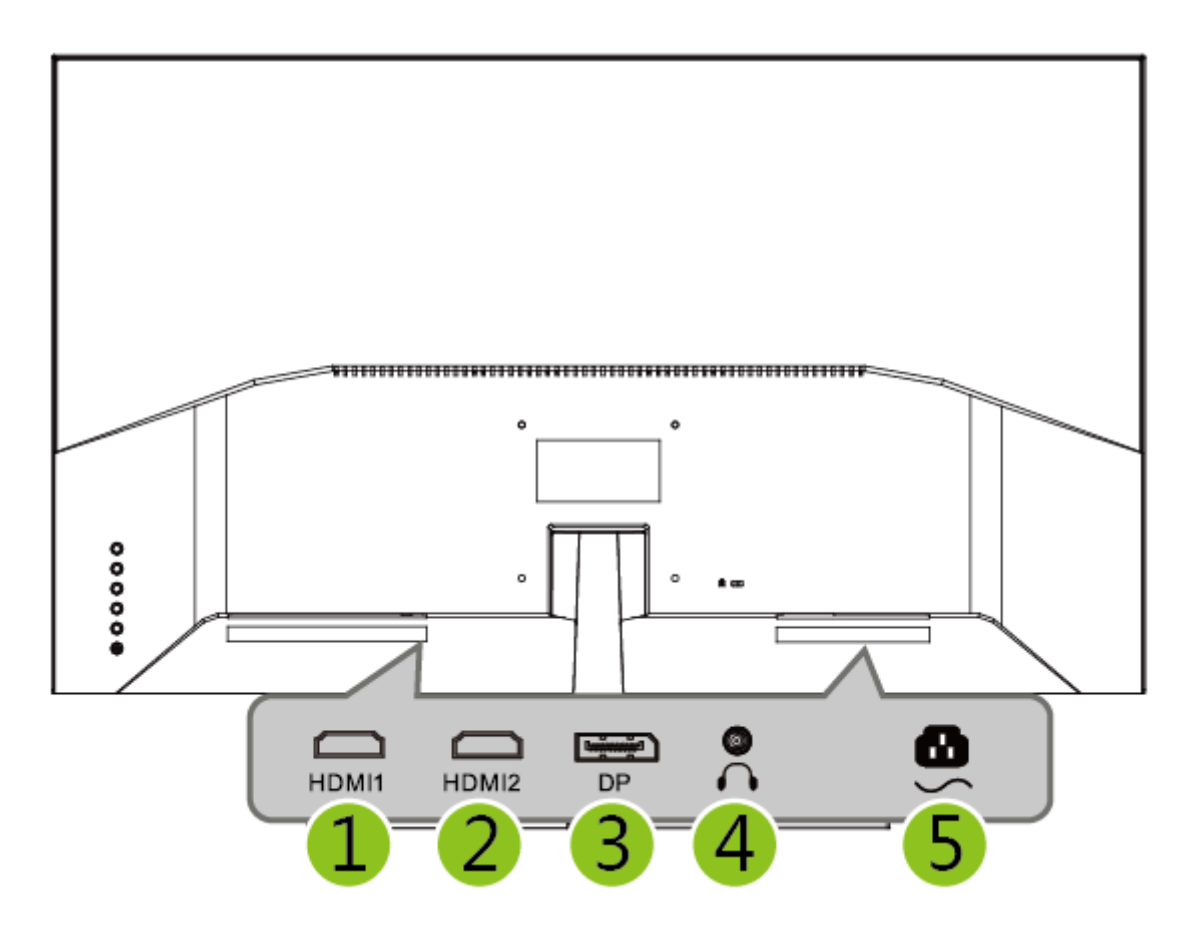

Figura 2. Collegamento al pc

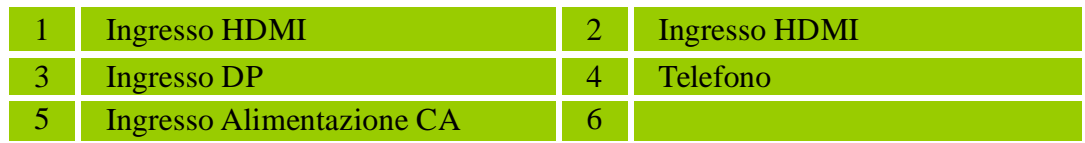

# <span id="page-10-0"></span>**REGOLAZIONE DELL'ANGOLO DI VISUALE**

- Per una visualizzazione ottimale si raccomanda di guardare al centro del monitor, quindi regolare l'angolazione del monitor come si preferisce.
- Tenere fermo il supporto per evitare di far cadere il monitor durante la modifica dell'angolazione del monitor medesimo.
- $\cdot$  È consentito regolare l'angolazione del monitor da -5 $^{\circ}$  a 15 $^{\circ}$ .

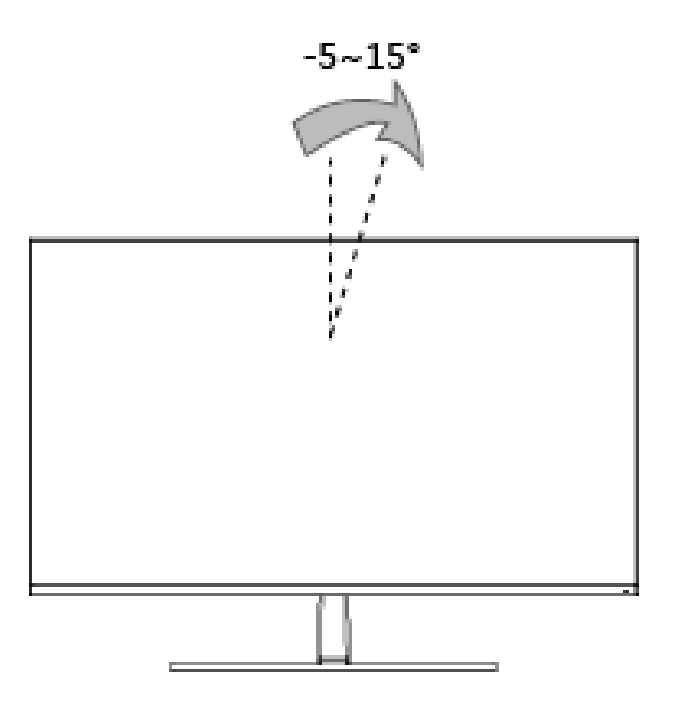

Figura.3. angolazione del monitor

### *NOTE:*

- Non toccare lo schermo LCD durante la modifica dell'angolazione. Potrebbe causare danni o rottura dello schermo LCD.
- Fare attenzione a non mettere dita o mani vicino alle cerniere per evitare che vi rimangano impigliate.

# <span id="page-11-0"></span>**ISTRUZIONI DI FUNZIONAMENTO**

# <span id="page-11-1"></span>**ISTRUZIONI GENERALI**

Premere il pulsante power per accendere o spegnere il monitor. Gli altri pulsanti di controllo sono posizionati sul pannello frontale del monitor (Vedere Figura 4). Modificando queste impostazioni, il quadro può essere regolato secondo le proprie esigenze.

- Collegare il cavo di alimentazione.
- Collegare il cavo di Segnale dal monitor alla scheda VGA.
- Premere il tasto d'alimentazione per accendere il monitor. L'indicatore d'alimentazione si accenderà.

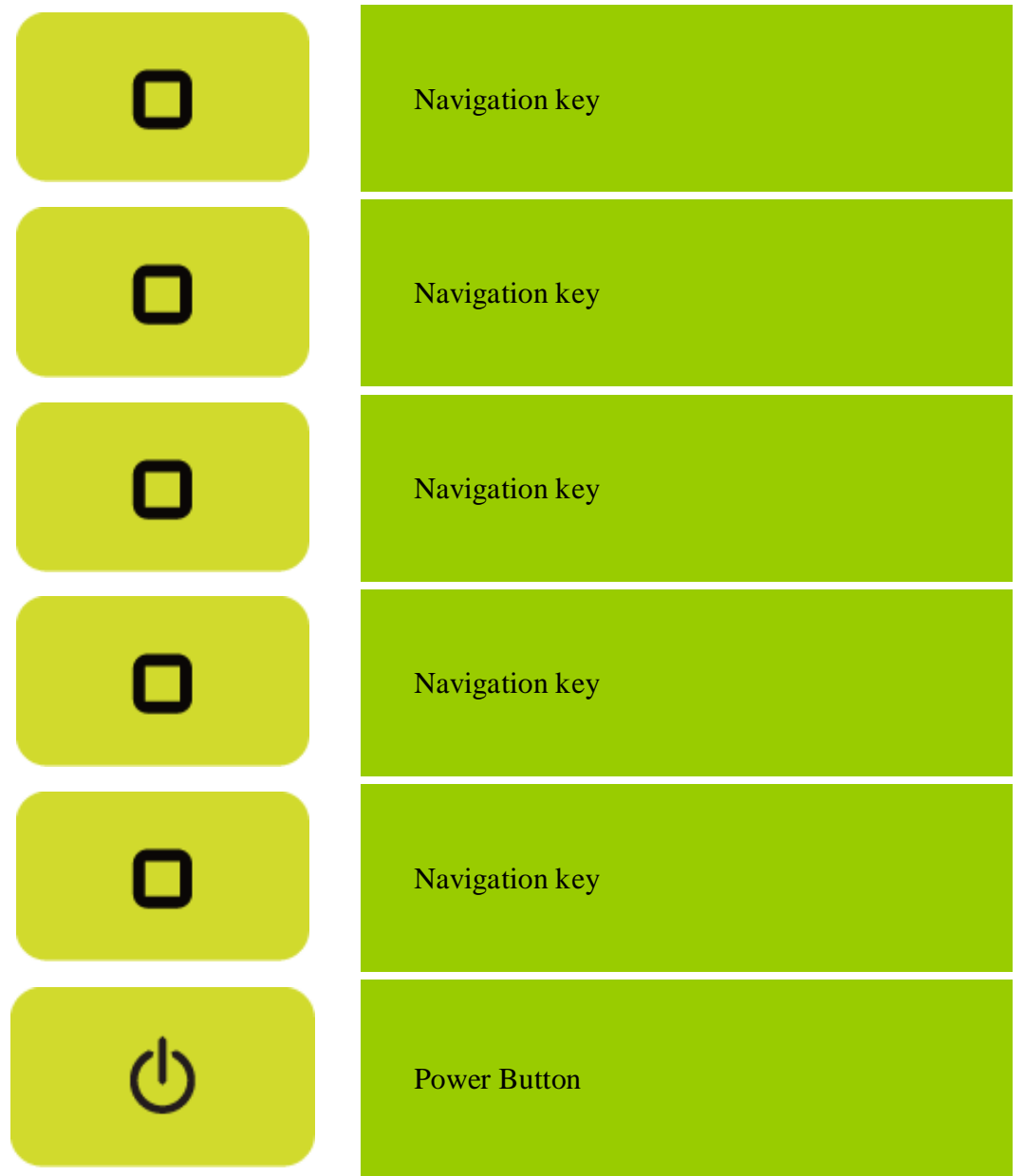

Figura.4. Tasti del pannello di controllo

# <span id="page-12-0"></span>**FUNZIONI DEI TASTI DEL PANNELLO DI CONTROLLO**

#### **Pulsante Power:**

Premere questo pulsante per accendere/spegnere il monitor.

#### **Indicatore Power:**

Blu — Modalità Accensione.

Ambra — Modalità di risparmio energetico.

### **The OSD Menu and OSD Quick-Menu Symbol explanations and their functional uses are stated below.**

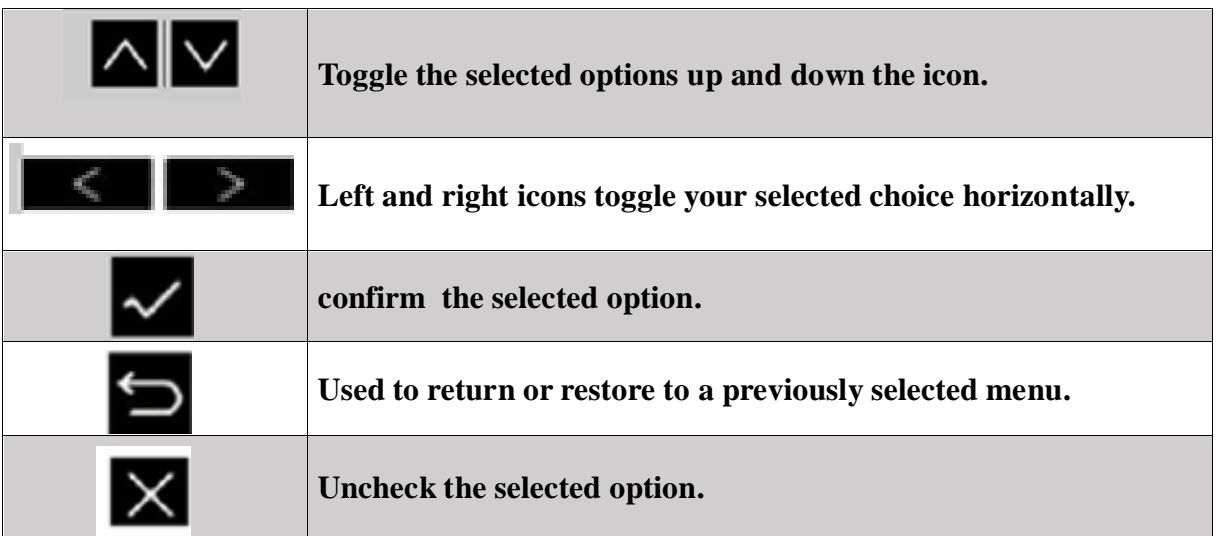

### *NOTE:*

- Non installare il monitor nelle vicinanze di fonti di calore quali termosifoni o ambienti polverosi, o in un luogo soggetto a luce diretta del sole, o a polveri eccessive o a vibrazioni meccaniche o scosse.
- Salvare il pacco di spedizione originale, per averlo a portata di mano qualora si dovesse spedire il monitor.
- Per garantire la massima protezione, riconfezionare il monitor secondo la modalità di imballaggio originale effettuata dal costruttore.
- Per conservare il monitor come nuovo, pulirlo periodicamente con un panno morbido. Le macchie persistenti possono essere rimosse con un panno leggermente inumidito in un detergente delicato. Non utilizzare solventi forti come diluente, benzene, o smacchiatori abrasivi, per non danneggiare il cabinet. Come precauzione di sicurezza, ricordarsi di scollegare sempre il monitor prima di procedere alla pulizia.

# <span id="page-13-0"></span>**COME REGOLARE UNA IMPOSTAZIONE**

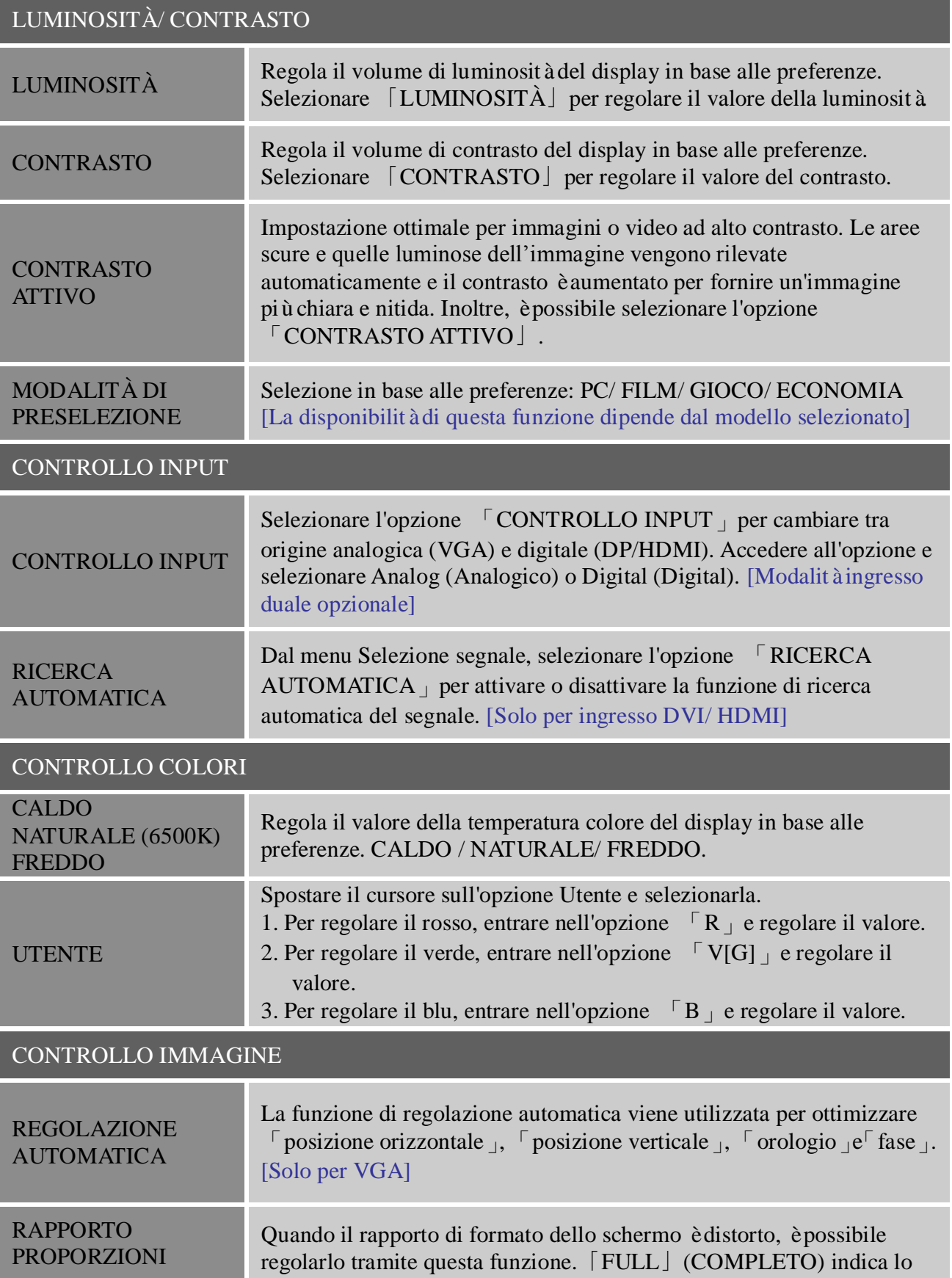

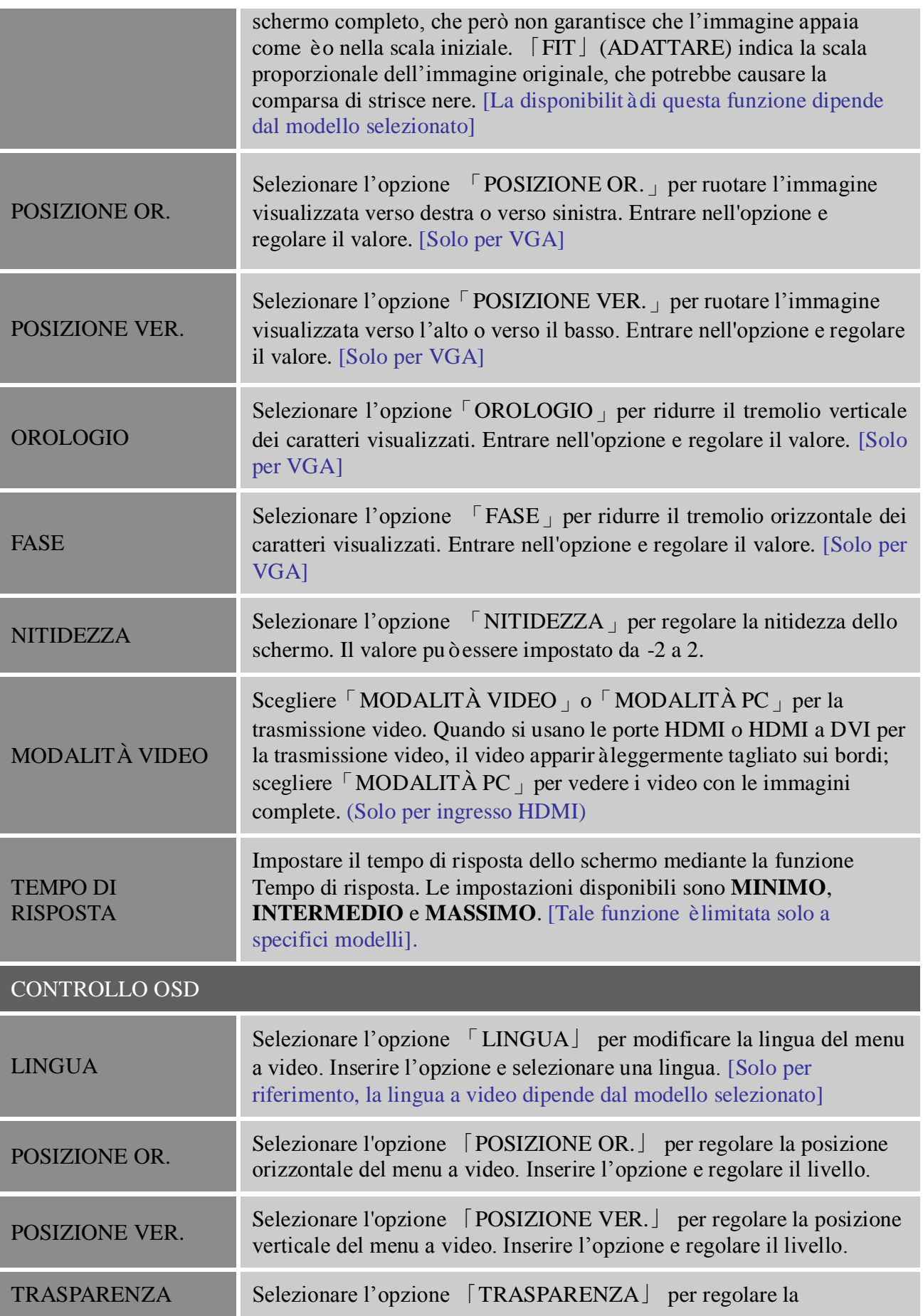

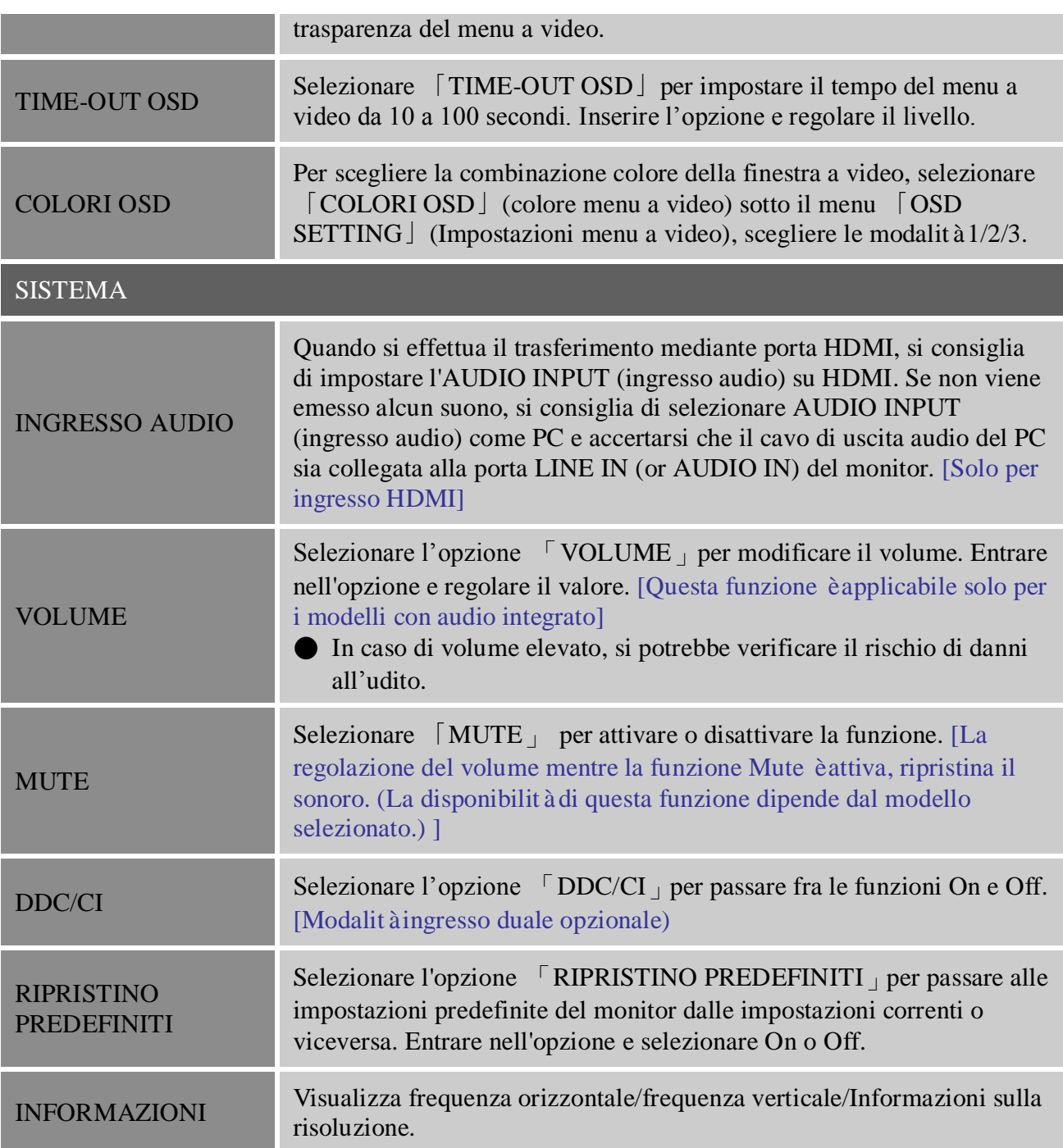

## <span id="page-16-0"></span>**PLUG AND PLAY**

### **FunzionalitàPlug & Play DDC2B**

Questo monitor è dotato di VESA DDC2B in accordo allo standard VESA DDC. Consente al monitor di informare il sistema host della sua identità e, in base al livello di DDC usato, comunicare informazioni aggiuntive relative alle funzionalità del display. Il DDC2B è un canale dati bidirezionale basato sul protocollo I²C. Il sistema host può richiedere informazioni EDID relative al canale DDC2B.

### **QUESTO MONITOR SI RIVELERÀ NON-FUNZIONALE IN CASO DI ASSENZA DI SEGNALE VIDEO IN INGRESSO. PER CONSENTIRE UN FUNZIONAMENTO CORRETTO DI QUESTO MONITOR, DEVE ESSERE PRESENTE UN SEGNALE VIDEO IN INGRESSO.**

# <span id="page-17-0"></span>**SUPPORTO TECNICO (FAQ)**

# <span id="page-17-1"></span>**DOMANDE E RISPOSTE PER PROBLEMI GENERICI**

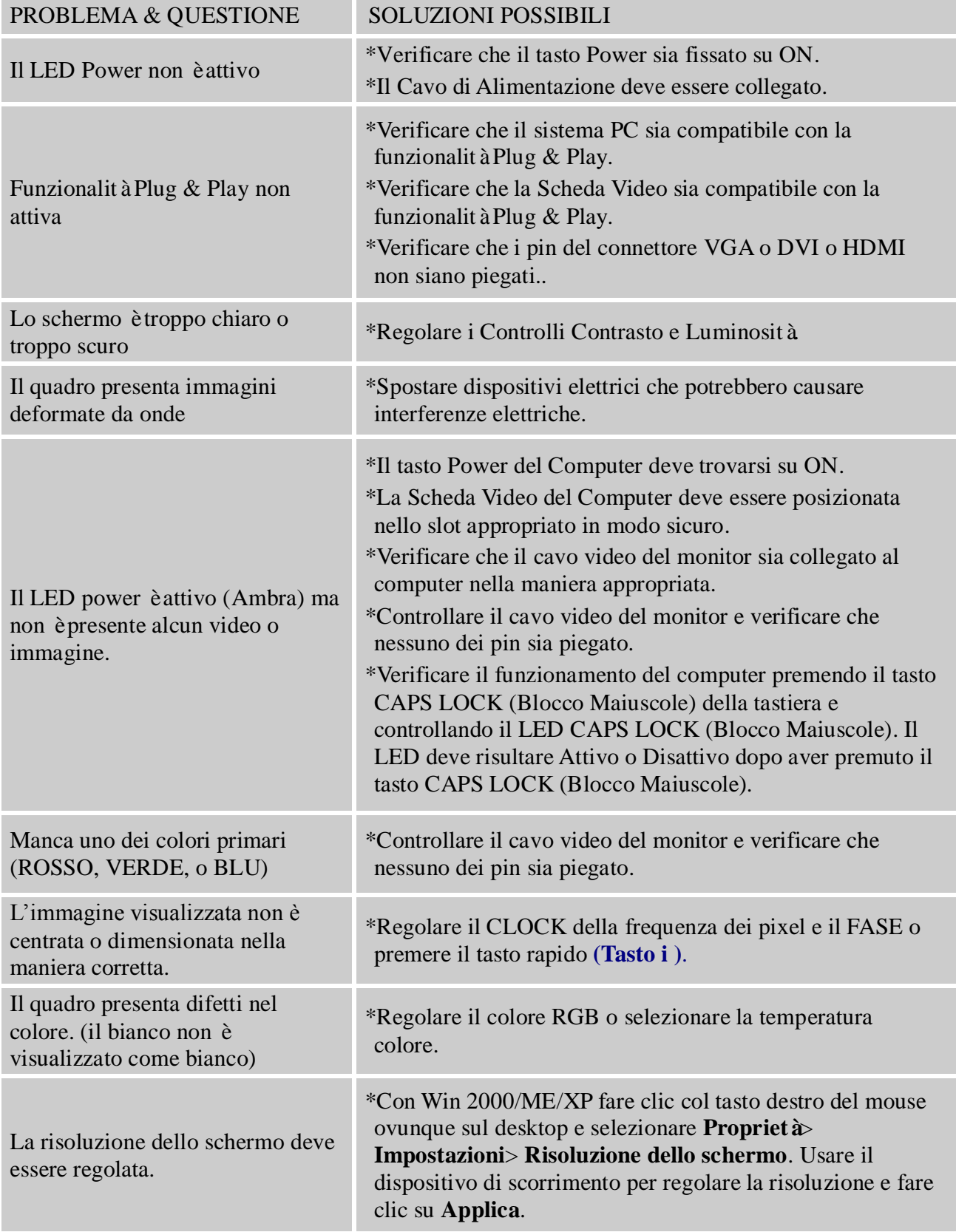

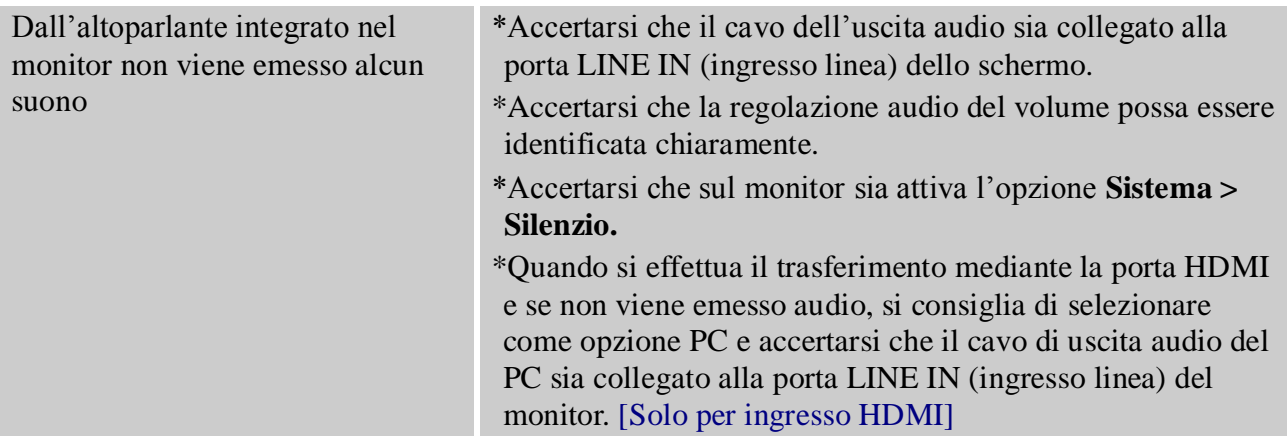

### **Addendum relativo a Windows 7 / Windows 8**

Quando si riscontrano problemi di visualizzazione con Windows 7/ Windows 8, è necessario fare come segue:

- 1. Assicurarsi che il PC (requisiti hardware) supportino Windows 7/ Windows 8.
- 2. Assicurarsi che la scheda video possa eseguire Windows 7/ Windows 8.
- 3. Se la scheda video supporta Windows 7/ Windows 8, è necessario installare il driver aggiornato Windows 7/ Windows 8 per la scheda video.

Si suggerisce di fare come segue:

- 1. Installare il driver aggiornato Windows 7/ Windows 8 per la scheda video.
- 2. Provare ad usare la risoluzione di schermo raccomandata, supportata dal monitor.
- 3. Se la risoluzione di schermo raccomandata non funziona, provare la seconda risoluzione raccomandata.

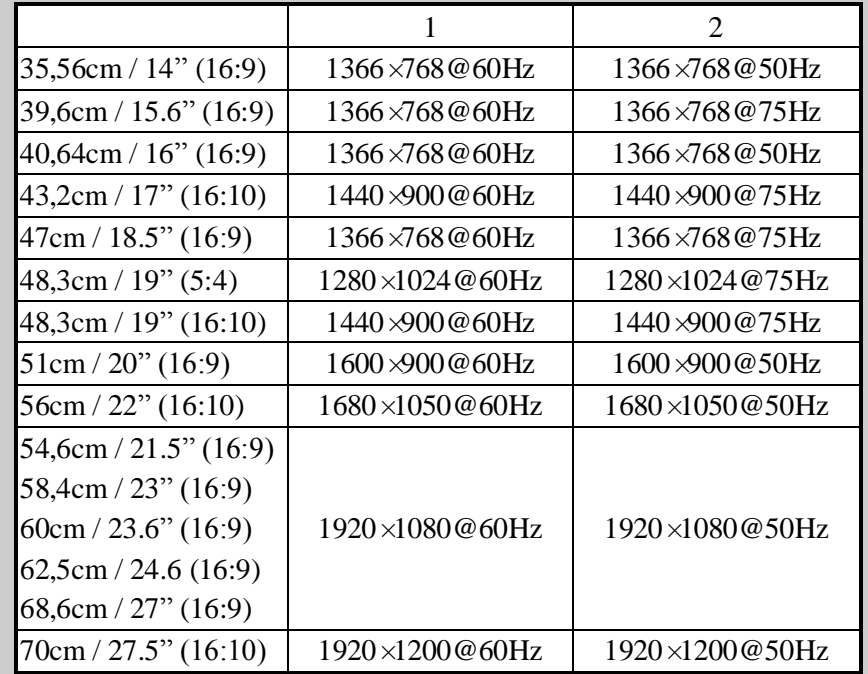

Se, dopo avere eseguito le procedure di cui sopra, il problema persiste, visitare il sito d'assistenza e supporto Hanns.G all'indirizzo: http://www.hannspree.eu/en/monitors

Windows è un marchio commerciale registrato della Microsoft Corporation.

### <span id="page-19-0"></span>**MESSAGGI D'ERRORE E POSSIBILI SOLUZIONI**

### **CAVO NON COLLEGATO**

- 1. Verificare che il cavo di segnale sia collegato correttamente. Se la connessione non è salda, stringere le viti del connettore.
- 2. Verificare che i pin di connessione del cavo di segnale non siano danneggiati.

### **INGRESSO NON SUPPORTATO :**

Il computer è stato impostato su una modalità di visualizzazione non adatta, impostare il computer sulle modalità di visualizzazione elencate nella seguente tabella.

| <b>MODALITÀ</b> | <b>RISOLUZIONE</b> | <b>FREQUENZA</b><br><b>ORIZZONTALE (KHz)</b> | <b>FREQUENZA</b><br><b>VERTICALE (Hz)</b> |
|-----------------|--------------------|----------------------------------------------|-------------------------------------------|
| $\mathbf{1}$    | 640×400 @70Hz      | 31.469                                       | 70.087                                    |
| $\overline{2}$  | 640×480 @60Hz      | 31.469                                       | 59.940                                    |
| $\overline{3}$  | 640×480 @70Hz      | 36.052                                       | 70.004                                    |
| $\overline{4}$  | 640×480 @67Hz      | 35.000                                       | 66.667                                    |
| 5               | 640×480 @72Hz      | 37.861                                       | 72.809                                    |
| 6               | 640×480 @75Hz      | 37.500                                       | 75.000                                    |
| $\overline{7}$  | 720×400 @70Hz      | 31.469                                       | 70.087                                    |
| $8\,$           | 800×600 @56Hz      | 35.156                                       | 56.250                                    |
| 9               | 800×600 @60Hz      | 37.879                                       | 60.317                                    |
| 10              | 800×600 @72Hz      | 48.077                                       | 72.188                                    |
| 11              | 800×600 @75Hz      | 46.875                                       | 75.000                                    |
| 12              | 832×624 @75Hz      | 49.725                                       | 75.000                                    |
| 13              | 1024×768 @60Hz     | 48.363                                       | 60.004                                    |
| 14              | 1024×768 @70Hz     | 56.476                                       | 70.069                                    |
| 15              | 1024×768 @75Hz     | 60.023                                       | 75.029                                    |
| 16              | 1152×870 @75Hz     | 68.681                                       | 75.062                                    |
| 17              | 1152×864 @75Hz     | 67.500                                       | 75.000                                    |
| 18              | 1280×720 @60Hz     | 45.000                                       | 60.000                                    |
| 19              | 1280×960 @60Hz     | 60.000                                       | 60.000                                    |
| 20              | 1280×960 @75Hz     | 74.592                                       | 74.443                                    |
| 21              | 1280×768 @60Hz     | 47.776                                       | 59.870                                    |
| 22              | 1280×768 @75Hz     | 60.289                                       | 74.893                                    |
| 23              | 1280×1024 @60Hz    | 63.981                                       | 60.020                                    |
| 24              | 1280×1024 @75Hz    | 79.976                                       | 75.025                                    |
| 25              | 1360×768 @60Hz     | 47.712                                       | 60.015                                    |
| 26              | 1440×900 @60Hz     | 55.469                                       | 59.901                                    |

*TABELLA DI DETERMINAZIONE DELLE PREIMPOSTAZIONI DEL COSTRUTTORE:*

*Manuale Utente*

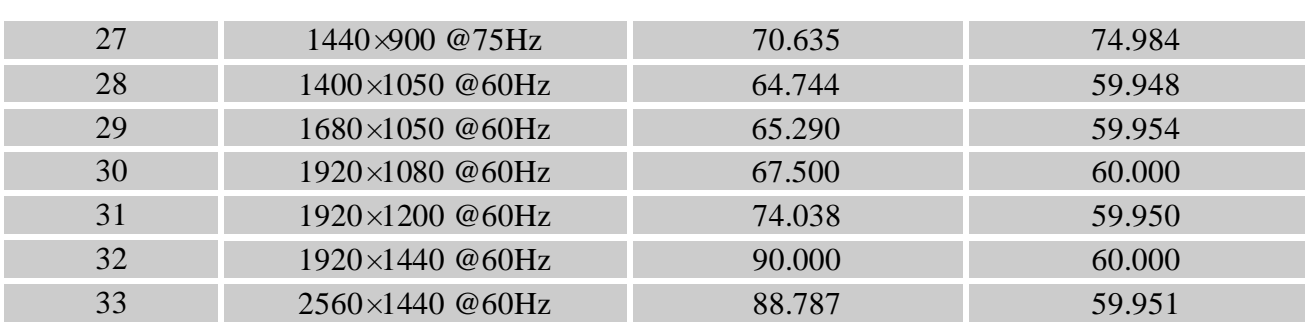

### *(Modalità video)*

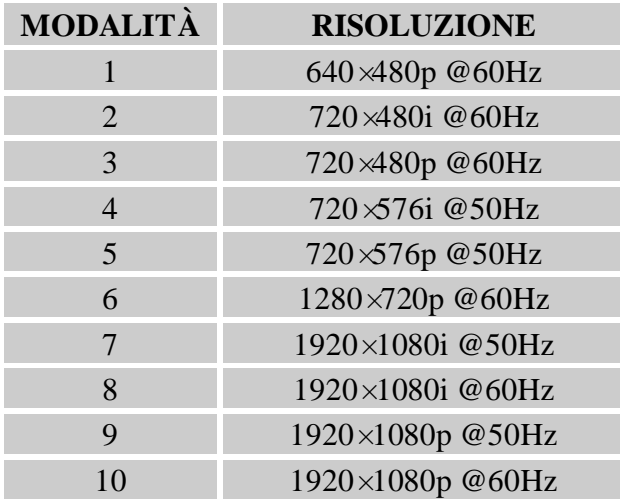

\*\* Assicuriamo che il monitor funziona in modalità di segnale interlacciato, però non possiamo garantire la qualità dell'immagine.

# <span id="page-21-0"></span>**APPENDICE**

### <span id="page-21-1"></span>**SPECIFICHE**

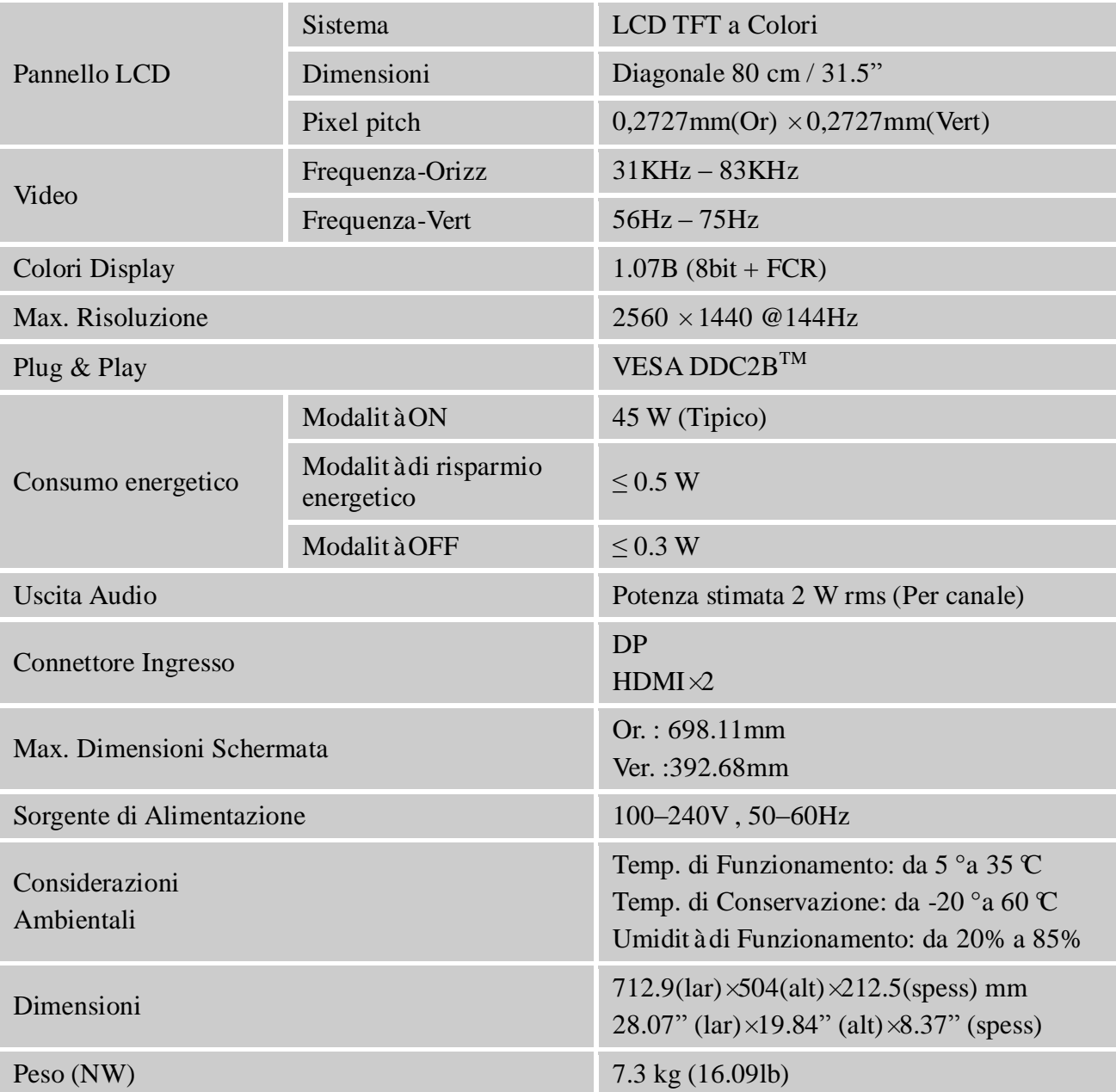

\*\*\* Le specifiche di cui sopra sono relative al prodotto specifico e sono soggette a modifica senza preavviso.

### *NOTE:*

La risoluzione massima dipenderà dalla scheda video. Per quesiti al riguardo, fare riferimento alla sezione FAQ del sito http://www.hannspree.eu/en/monitors.